### Q : Puis-je télécharger les données d'expédition par lot pour plusieurs envois?

R : Oui! La file d'attente des commandes est un outil de gestion des envois qui vous permet de télécharger vos envois par lot à partir d'un fichier Excel, de rajuster certaines choses avant de produire les étiquettes et de regrouper vos envois et ainsi réduire les frais de transport.

#### Pour télécharger les données d'expédition par lots

1. Téléchargez le modèle de feuille de calcul de la page Retenue / file d'attente de commandes dans MonMidland (sous l'onglet Expédier) ou utilisez votre propre modèle. Si vous utilisez un modèle personnalisé, assurez-vous que l'information figurant dans les champs correspond à celle contenue dans le modèle fourni.

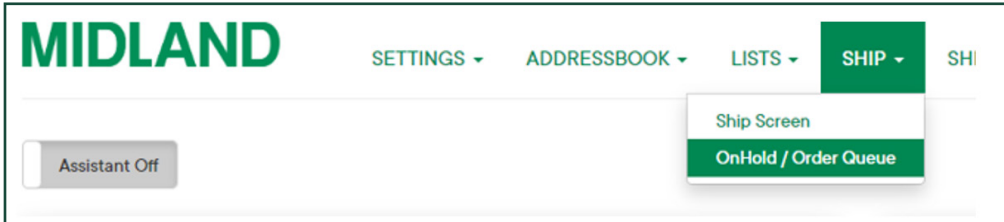

Une fois la feuille de calcul remplie, téléchargez les données vers la liste de retenue en sélectionnant 2. Choisir un fichier puis 3. Importer.

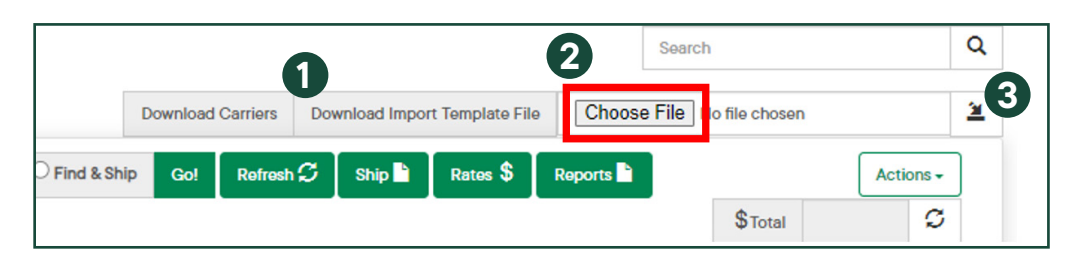

Vérifiez l'exactitude des renseignements entrés dans les champs et sélectionnez 4. Commencer l'importation.

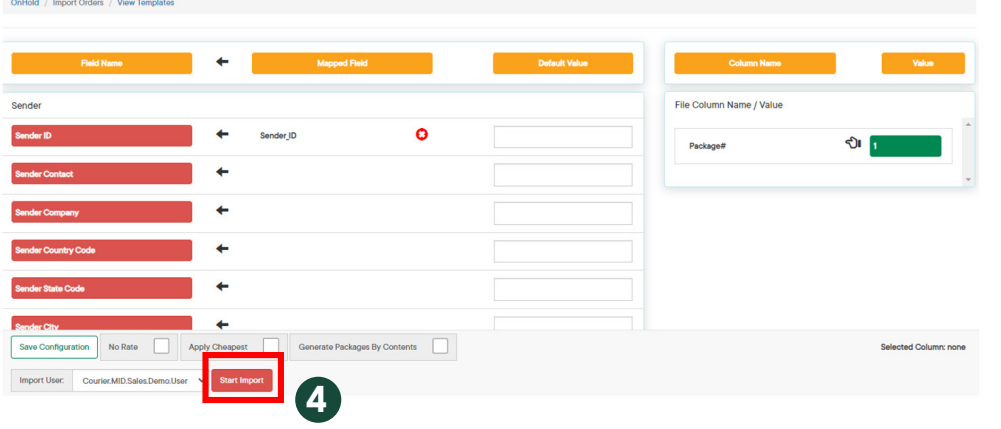

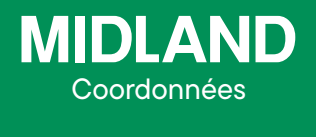

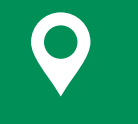

100 prom. Midland Dieppe NB E1A 6X4

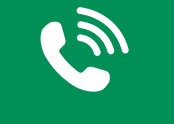

1-888-MIDLAND

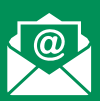

#### CustomerService@ midlandtransport.com

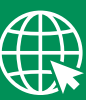

#### midlandtransport.com

03-24 PAGE 1 de 4

### Q: Quels champs dois-je inclure dans mon modèle de téléchargement par lots? Quels champs sont possibles?

R : Le tableau ci-dessous contient TOUS les champs qu'il est possible de voir dans le fichier d'importation type.

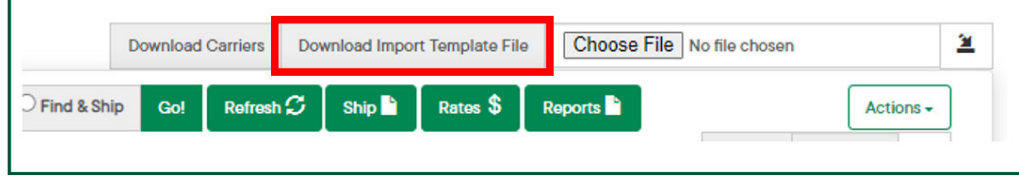

Les champs qui affichent un Oui dans la colonne Requis pour expédier doivent être remplis pour que votre envoi soit correctement expédié.

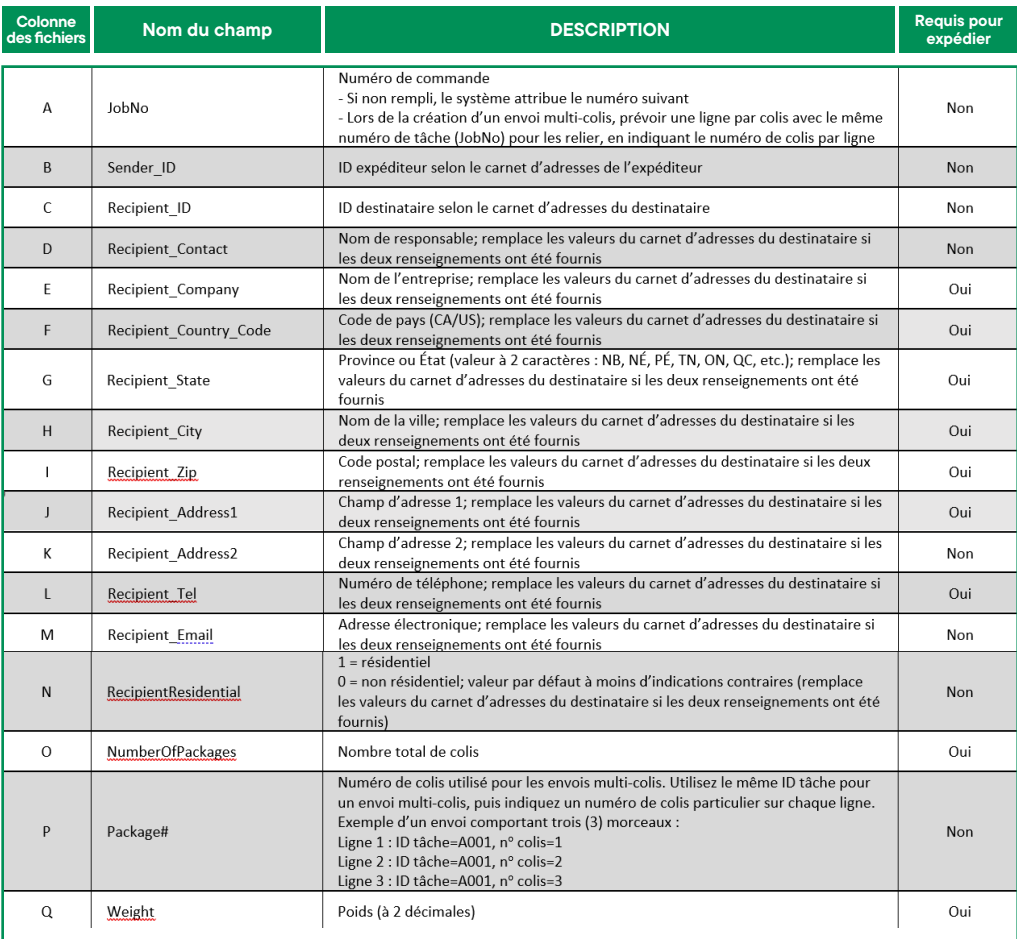

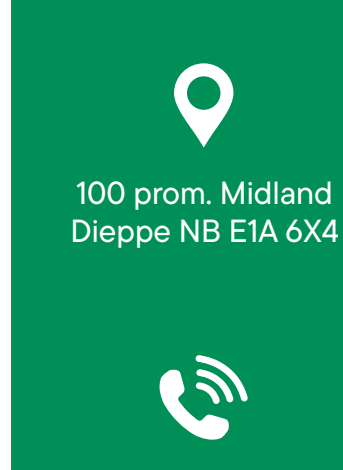

Coordonnées

**MIDLAND** 

1-888-MIDLAND

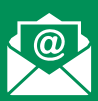

#### CustomerService@ midlandtransport.com

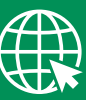

midlandtransport.com

03-24 PAGE 2 de 4

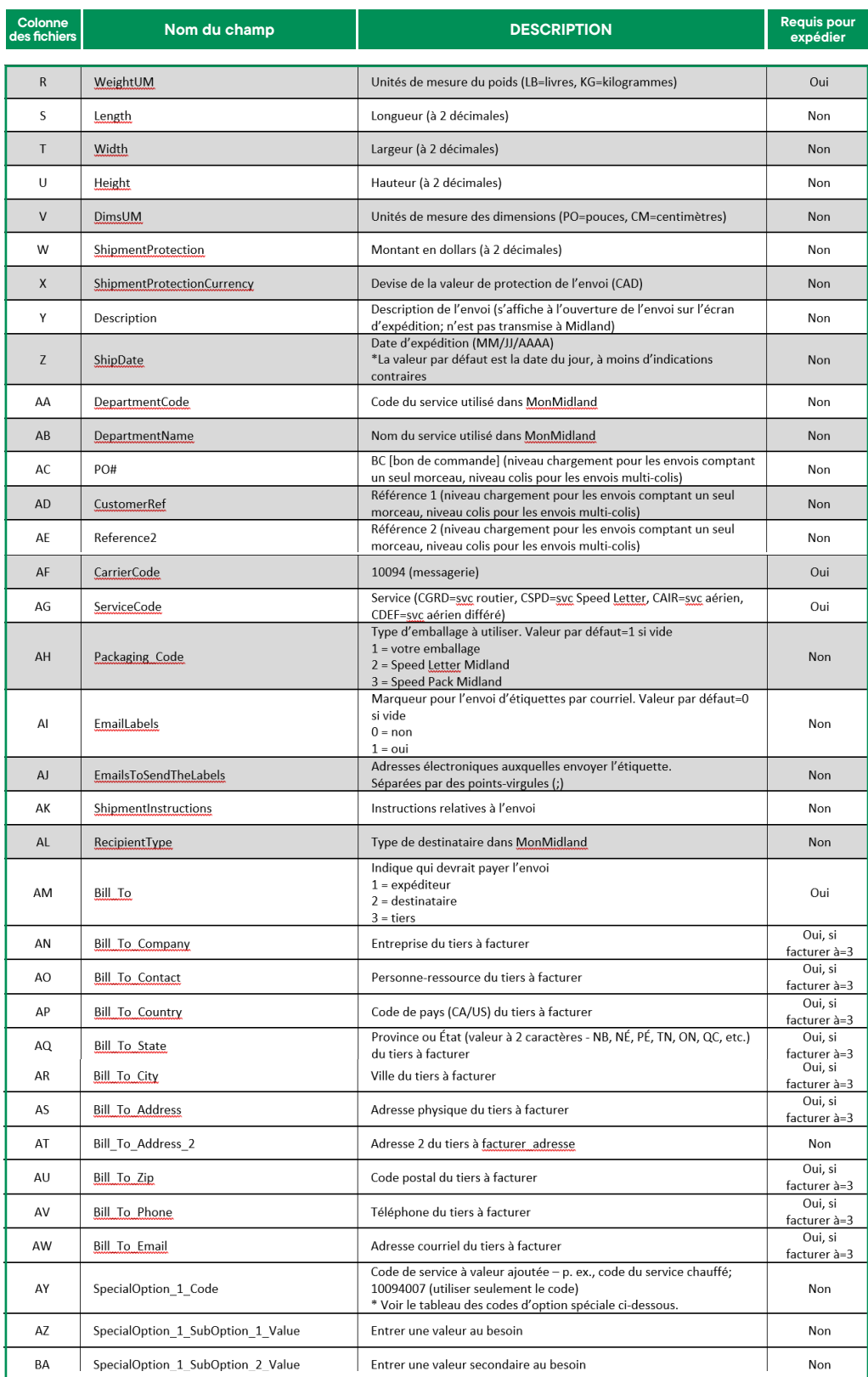

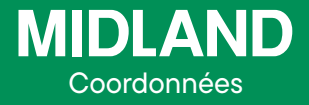

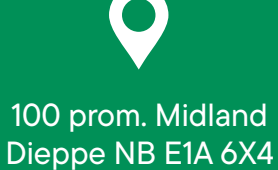

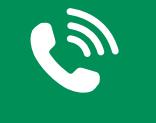

1-888-MIDLAND

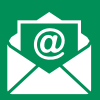

CustomerService@ midlandtransport.com

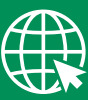

midlandtransport.com

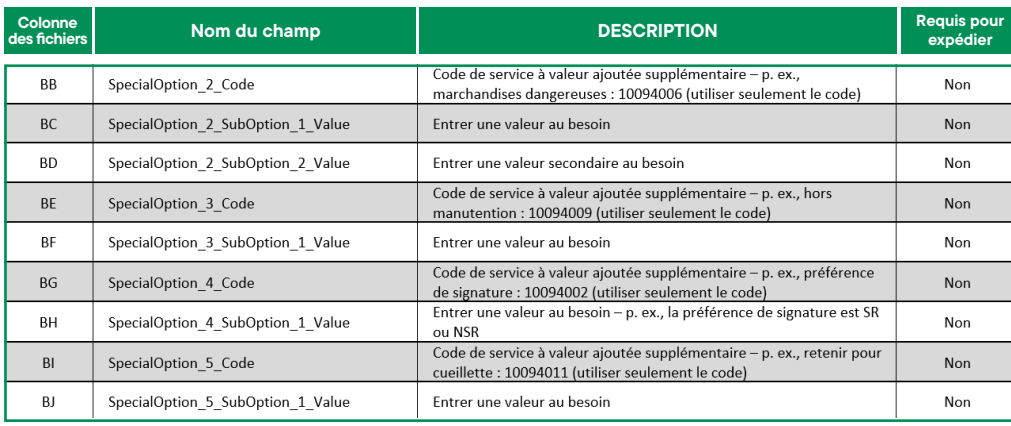

Utilisez les codes d'option spéciale suivants et les valeurs de sous-option de l'option spéciale correspondantes pour définir des services à valeur ajoutée dans le fichier d'importation type.

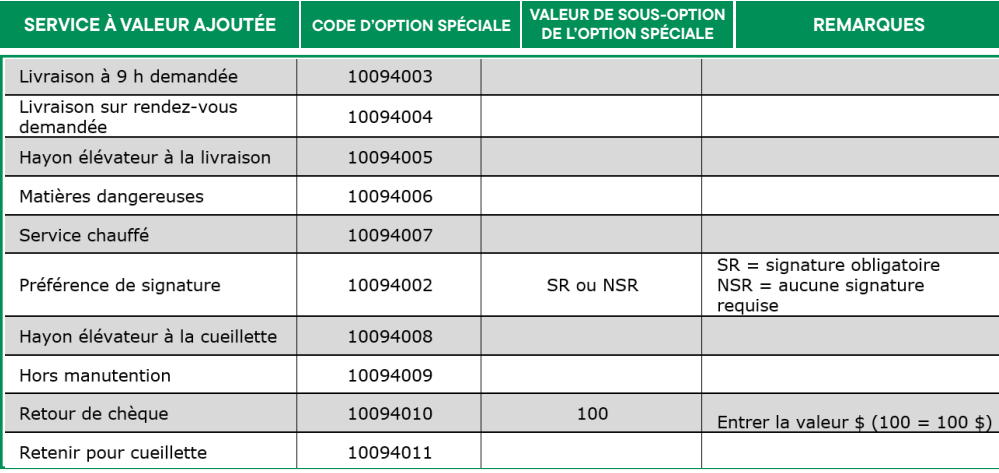

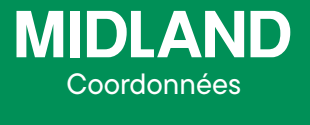

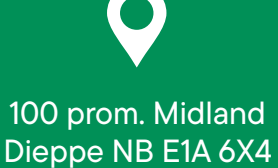

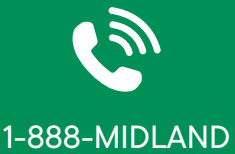

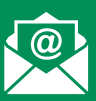

CustomerService@ midlandtransport.com

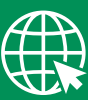

midlandtransport.com